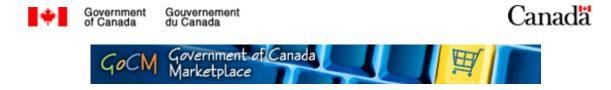

# Searching the GoCM Catalogue (Searching 100)

#### Prerequisites

Prior to starting this training, we recommend that you complete the following modules:

- GoCM Navigation (Navigation 100)
- My Settings (Settings 100)

These modules will provide some valuable tools and helpful suggestions to assist you in Searching in GoCM.

If you would like to take these modules before starting '*Searching the GoCM Catalogue*', please click on the '*All Modules*' link in the left hand navigation bar.

## Module Overview

This module is designed to teach you the shopping cart component of GoCM. The numerical menu bar above this text indicates which section of the module you are in.

- 1 Prerequisite, Overview and Module Objectives
- 2 Step-by-Step process with screen shots and demonstrations
- 3 Review and Try it Now
- 4 Job Aids

While you can skip menu items, we recommend that you follow the natural progression of the module as it will help you better understand how to work in GoCM.

# **Objectives of this Module**

Searching the GoCM Catalogue is designed to assist you in searching the GoCM catalogue through a variety of ways including using free text and a drop down menu.

Demonstrations are incorporated in this module to show you how the different search options are used in GoCM.

The objectives of this module are to allow users to:

- Search the GoCM catalogue by catalogue view
- Search the GoCM catalogue by free text
- Sort and refine search results based on refinable characteristics

Additional search tips are provided in the *Helpful Tips* section of this module. These include explanations on how to:

- Enter search terms for exact, fuzzy or linguistic text
- Compare characteristic values of several items side by side

# Searching the GoCM Catalogue

The following scenario will be used throughout this module to help you learn how to search the GoCM catalogue:

You are searching the GoCM catalogue for a monitor. Follow the different approaches to searching the catalogue to find the monitor.

## How to search the GoCM catalogue?

Go to the 'Go Shopping' tab.

Your GoCM Shopping Wizard will indicate that you are in the 'Select Goods/Services' or first section of the application.

In the screen below, you will notice a blue box identified as '*Step 1: Select Goods and Services*' with '*My GoCM*' and '*All GoCM*' options. These two options display catalogue items in different ways.

- *'My GoCM'* displays items for GoCM registered users, specific to their department and region. This is a short-cut to the items in the catalogue that have been negotiated for you.
- *All GoCM* displays all catalogue items for GoCM registered/non-registered users and for users who can purchase items on behalf of others.

Select either 'My GoCM' or 'All GoCM'.

| I+I         | Government<br>of Canada | Gouvernement<br>du Canada                    |                                                                 |                                                            |
|-------------|-------------------------|----------------------------------------------|-----------------------------------------------------------------|------------------------------------------------------------|
|             | and the second          |                                              | GOCM Government of Canada Marketpla                             | ce                                                         |
| Go Sho      |                         | chase Orders My Reports heck Order Status    |                                                                 |                                                            |
| _ search    | 101100003               | neck urber Status                            |                                                                 |                                                            |
| Sho         | p in 3 Steps            |                                              |                                                                 |                                                            |
| H           |                         | 1                                            | 2                                                               | 3                                                          |
|             | Select Good             | Is/Service                                   | Shopping Cart (Empty)                                           | Complete and Order                                         |
| In this s   | tep, you can sear       | ch for goods/services and add them to you    | ir shopping cart. In step 2, you can display your shopping cart | and check it. In step 3, you can order your shopping cart. |
| Step 1      | : Select Goods/S        | iervice                                      |                                                                 |                                                            |
| You o       | an add items to th      | e shopping cart using the following method   | s:                                                              |                                                            |
|             | ch in Individual Cat    |                                              |                                                                 |                                                            |
|             |                         | irs and Templates                            | 15 Internal Goods/Services                                      |                                                            |
| 24          | All GoCM (includes      | items outside your region/department)        | My GoCM                                                         |                                                            |
| Not         | found what you v        | vere looking for? Use the following order fo | rm:                                                             |                                                            |
| • <u>De</u> | scribe Requireme        | 1                                            |                                                                 |                                                            |
|             |                         |                                              |                                                                 | < Back Continue >                                          |

A '*Catalogue*' box opens as you can see in the image below. This is where you can search for catalogue items(s).

To search for a product, you can select a catalogue view or enter free text in the spaces provided.

| Catalog                                                                                                    |                                                                                                    |                                                                                                    | × |
|----------------------------------------------------------------------------------------------------|----------------------------------------------------------------------------------------------------|----------------------------------------------------------------------------------------------------|---|
| To search for a product, select a catalog view or enter a sea<br>Select Categories Hierarchically  Find GoCM Catalogue                                      | Ch term                                                                                                    | Results                                                                                                    |   |
| If you wish to display the subcategories of a category, click                                                                                               |                                                                                                    |                                                                                                    | ^ |
| Live Plant and Animal Material and Accessories and<br>Supplies<br>Live animals. Domestic pet products. Animal containment<br>and habitats.                  | Mineral and Textile and Inedible Plant and Animal<br>Materials<br>Minerals and ores and metals. Alloys. Metal oxide | Chemicals including Bio Chemicals and Gas<br>Materials<br>Explosive materials. Elements and gases. Additives                                                          |   |
| Resin and Rosin and Rubber and Foam and Film and<br>Elastomeric Materials<br>Rubber and elastomers. Resins and rosins and other<br>resin derived materials. | Paper Materials and Products<br>Paper materials. Paper products. Industrial use papers-                             | Euels and Fuel Additives and Lubricants and Anti<br>corrosive Materials<br>Euels. Gaseous fuels and additives. Lubricants and oils<br>and creases and anti corrosives |   |
| Mining and Well Drilling Machinery and Accessories                                                                                                    | Farming and Fishing and Forestry and Wildlife<br>Machinery and Accessories                                          | Building and Construction Machinery and<br>Accessories                                                                                                    | Ŧ |

## Searching by catalogue view

In the '*Select*' field drop down menu, choose '*Categories Hierarchically*' as demonstrated in the image below.

This view displays United Nations Standard Products and Services Code (UNSPSC) product and service categories to which catalogue items have been assigned.

You can search within subcategories by clicking on the category title. You can continue to drill-down until you find the product you are looking for.

| ect Calegories Herarchicaly                                                                                                    | Go Advanced Search Search in Result                                                                                             | ts                                                                                                    |
|----------------------------------------------------------------------------------------------------|----------------------------------------------------------------------------------------------------|----------------------------------------------------------------------------------------------------|
| rou wish to display the subcategories of a category, click t                                                                                  | he category in question. You can browse through the subcategorie                                                                | is until you find the product you are looking for.                                                                             |
| aper Materials and Products<br>aper products.                                                                                                 | Fuels and Fuel Additives and Lubricants and Anti<br>corrosive Materials<br>Lubricants and oils and greases and anti corrosives. | Commercial and Military and Private Vehicles and their<br>Accessories and Components<br>Transportation components and systems. |
| nformation Technology disasting and<br>elecommunications (11)<br>ongonents for information technology or broadcasting or<br>lecommunications. | Office Equipment and Accessories and Supplies<br>Office machines and their supples and accessories.                             | Domestic Appliances and Supplies and Consumer<br>Electronic Products<br>Consumer electronics                                   |
| umiture and Furnishings<br>accommodation furniture,                                                                                           | Management and Business Professionals and<br>Administrative Services<br>Management advisory services, Human resources services, | Engineering and Research and Technology Based<br>Services<br>Computer services                                                 |

The image below shows the results of your search. You can identify the number of rows per page you would like your product information displayed.

| elec | a 🗌           | Find                                                      | Go     |        | kanced Search Se        | arch in Resu | ts.                        |   |      |              |
|------|---------------|-----------------------------------------------------------|--------|--------|-------------------------|--------------|----------------------------|---|------|--------------|
|      | / Catalogue · | Information Technology Broadcasting and Telecommunication | ions - | tem ov | erview for "Information | Technology   | Broadcasting and Telecommu | - | Page | 1 of 2 💌     |
| ₽    | Quantity      | Description                                               | \$     | Image  | Price \$                | Ord \$       | Sup. Op. Name              | ÷ | Haz. | Action       |
|      | 1             | MITS ST211 (MSAT-only) Dome System                        |        |        | 3,590.00 CAD            | EA           | Infesat Communications Inc |   | Yes  | 7            |
|      | 1             | MITS ST211 (Spacecom 2 - axis antenna)                    |        |        | 4,295.00 CAD            | EA           | Infosat Communications Inc |   | No   | Ä            |
|      | 1             | MITS ST221 System                                         |        |        | 3,600.00 CAD            | EA           | Infosat Communications Inc |   | No   | 7            |
|      | 1             | MITS Omniquest ST251                                      |        |        | 3,613.00 CAD            | EA           | Infosat Communications Inc |   | Yes  | 7            |
|      | 1             | WEC P-1000 & P1000C (Ruggedized Mast System)              |        |        | 995.00 CAD              | EA           | Infosat Communications Inc |   | No   | 7            |
|      | 1             | WEC D-1000 Dispate Mid-Gain Contoured Dome System         |        |        | 1,990.00 CAD            | EA           | Infosat Communications Inc |   | No   | 7            |
|      | 1             | WEC D-1000 (Spacecom 2-axis antenna)                      |        |        | 3,895.00 CAD            | EA           | Infosat Communications Inc |   | No   | Y            |
|      | 1             | WEC D-1000M (3-axis antenna w/60ft cable)                 |        |        | 6,595.00 CAD            | EA           | Infesat Communications Inc |   | No   | 7            |
|      | 1             | WEC F-100P Planar Antenna System                          |        |        | 3,595.00 CAD            | EA           | Infosat Communications Inc |   | No   | 7            |
|      | 1             | Spacecom Antenna System 3-Axis                            |        |        | 3,395.00 CAD            | EA           | Infosat Communications Inc |   | No   | $\mathbf{F}$ |

Once you have found your product you can either add it to your shopping cart or drop the result and start another search.

- To add the results to your shopping cart, enter a quantity, if more than 1, and click on the shopping cart icon on the line of the item you need
- To drop the results and start a new search, click on the "X" on the right to close the catalogue window.

| talo | 9                      |                                                                            |             |          |                              |              |                                                          |    |             | R             |
|------|------------------------|----------------------------------------------------------------------------|-------------|----------|------------------------------|--------------|----------------------------------------------------------|----|-------------|---------------|
| ser  | arch for a pr          | oduct, select a catalog view or enter a search term                        |             |          |                              |              |                                                          |    |             |               |
|      |                        | Y Find                                                                     | G           |          |                              |              |                                                          |    |             |               |
| 30Cl | If Catalogue           | <ul> <li>Information Technology Broadcasting and Telecom</li> </ul>        | nunications | - tem ov | verview for "Information     | n Technology | Broadcasting and Telecommun                              | 1  |             |               |
| _    |                        |                                                                            |             |          |                              |              |                                                          | _  | Page        | 1 of 2 🔫      |
| HOV  | vs per Page            | 10 -                                                                       |             |          |                              |              |                                                          |    | 1 age       |               |
| -    | 0                      | Presidentes                                                                |             |          | Dia d                        | 04 0         | Cons. On Manual                                          | -  | 11.00       |               |
| B    | Quantity               | Description                                                                | ÷           | Image    | Price \$                     | Crd \$       | Sup. Op. Name                                            | ÷  | Haz.        | 0 Antine      |
| 8    | Quantity               | Description<br>MTS ST211 (MSAT-only) Dome System                           | ÷           | Image    | Price 3,590.00 CAD           | Crd \$       | Sup. Op. Name<br>Infosat Communications Inc.             | ÷  | Haz.<br>Yes | tin Antine    |
| 6    | Quantity 1 1           |                                                                            | ÷           | Image    |                              |              |                                                          | -  |             | terter<br>Ver |
|      | Quantity 1 1 1 1       | MTS ST211 (NSAT-only) Dome System                                          | \$          | Image    | 3,590.00 CAD                 | EA           | Infosat Communications Inc                               | \$ | Yes         | 7             |
|      | Quantity 1 1 1 1 1 1 1 | MTS ST211 (MSAT-only) Dome System<br>MTS ST211 (Spacecom 2 - axis antenna) | ¢<br>•      | Image    | 3,590.00 CAD<br>4,295.00 CAD | EA<br>EA     | Infosat Communications Inc<br>Infosat Communications Inc | 4  | Yes<br>No   | Ä             |

Warning: Never click on the browser's back button.

View demo of searching by 'Categories Hierarchically'

Now, in the 'Select' field drop down menu, choose 'Display Categories as Index'.

This view displays all letters in the alphabet where items exist within a subcategory. Click on a letter of the alphabet that contains the subcategory you are looking for, and then click on category title shown below for a listing of items.

| To search for a product, select a catalog view or enter a search term   |                                   |
|-------------------------------------------------------------------------|-----------------------------------|
| Select Display Categories as Index  Find Go Display Categories as Index | Advanced Search Search in Results |
| Alphabetical overview of the categories and their content               |                                   |
| ABCDEHILMOPRI                                                           |                                   |
| Audio and visual equipment                                              | Audit services                    |

The image below shows your search results.

| search for a product, s  | all all a second all a second as a second day |            |                              |                           |         |             |           |
|--------------------------|-----------------------------------------------|------------|------------------------------|---------------------------|---------|-------------|-----------|
|                          | lelect a catalog view or enter a search ter   | m          |                              |                           |         |             |           |
| Select                   | ▼ Find                                        |            | Go Advanced Search Se        | earch in Results          |         |             |           |
| )isplay Categories as In | dex - Item overview for "Audio and visual     | l equipmer | nt"                          |                           |         |             |           |
| Rows per Page 10         | -                                             |            |                              |                           |         | Page 1 c    | of 2 🔼    |
| Quantity                 | Description                                   | ₽          | Supplier Part Number 🛛 🕀     | Price 👙                   | Order 🖨 | Hazardous 🖨 | Acti      |
| 1                        | System                                        |            | 9501500                      | 145.99 CAD                | EA      | False       | <u>بب</u> |
| 1                        | Battery                                       |            | BCG34HLD4L                   | 20.77 CAD                 | EA      | True        | 7         |
| 1                        | Software                                      |            | AW02004311                   | 3,620.58 CAD              | EA      | False       | 7         |
| 1                        | Non-Linear Editor                             |            | 100804601                    | 109,414.08 CAD            | EA      | False       | ¥.        |
| 1                        | Monitor                                       |            | 100093202                    | 2,952.40 CAD              | EA      | False       | 7         |
|                          | System                                        |            | 9501500                      | 146.48 CAD                | EA      | False       | <u>بب</u> |
| 1                        |                                               |            |                              | Distance and the          | 02207   | 0237259     |           |
|                          | Cable                                         |            | 245704499002                 | 7.38 CAD                  | EA      | False       |           |
|                          | Cable<br>Software                             |            | 245704499002<br>515117163550 | 7.38 CAD<br>18,263.96 CAD | EA      | False       | ¥<br>¥    |

To view the details of the item you desire, click description of the item.

| atalo | 9              |                         |         |                       |       |                |        |              |                            |   |            |        |
|-------|----------------|-------------------------|---------|-----------------------|-------|----------------|--------|--------------|----------------------------|---|------------|--------|
| . sea | arch for a pro | oduct, select a catalog | view or | r enter a search term |       |                |        |              |                            |   |            |        |
|       |                | ¥                       |         |                       |       | Go Advanced    | _      |              |                            |   |            |        |
| Selec |                | s as index - item overv | -       | nd                    | ula m | Carlenson      | Sea    | ich Search   | in Results                 |   |            |        |
| 1923  | ay calear e    | s as rives - sem overv  | NEW 10  | Abbio and Visual eq   | upm   | na.            |        |              |                            |   |            |        |
| Rov   | vs per Page    | 10 💌                    |         |                       |       |                |        |              |                            |   | 📥 Page 🔤 1 | of 3 💌 |
| ₿     | Quantity       | Description             | *       | Sup. Part No          | ÷     | Price          | 슈<br>팟 | Order Unit 🗘 | Sup. Op. Name              | * | Haz. 🗘     | Action |
|       | 1              | Contrator               |         | AW02013311            |       | 143,999.99 CAD |        | EA           | Infosat Telecommunications |   | No         | Я      |
|       | 1              | Storag                  |         | 99001192300           |       | 961.38 CAD     |        | EA           | Infosat Telecommunications |   | No         | Y      |
|       | 1              | araieis.                |         | 9501500               |       | 145.99 CAD     |        | EA           | Infosat Telecommunications |   | No         | Ä      |
|       | 1              | Battery                 |         | BCG34HLD4L            |       | 20.77 CAD      |        | EA           | Infosat Telecommunications |   | Yes        | Я      |
|       | 1              | Cable                   |         | 245704499002          |       | 7.53 CAD       |        | EA           | Infosat Telecommunications |   | No         | 7      |
|       | 1              | Software                |         | 515117163550          |       | 18,263.96 CAD  |        | EA           | Infosat Telecommunications |   | No         | Y      |
|       | 1              | Accessory               |         | 3880476301            |       | 613.43 CAD     |        | EA           | Infosat Telecommunications |   | No         | Y      |
|       | 1              | Projector               |         | 38VIV20102            |       | 17,186.40 CAD  |        | EA           | Infosat Telecommunications |   | No         | Ä      |
|       | 1              | Software                |         | AW02004311            |       | 3,620.58 CAD   |        | EA           | Infosat Telecommunications |   | No         | X      |
|       | 1              | Non-Linear Editor       |         | 100804601             |       | 109,414.08 CAD |        | EA           | Infosat Telecommunications |   | No         | 7      |

The detailed results of your search may vary depending on the product you select:

• Class 1: The details describe the actual product that you can order. A link to the agreement document may be attached as well.

| -                             |                                               |             |                     |                                |
|-------------------------------|-----------------------------------------------|-------------|---------------------|--------------------------------|
| To search for a product selec | t a catalog view or enter a search term       |             |                     |                                |
|                               |                                               |             |                     |                                |
|                               |                                               |             |                     |                                |
| Select                        | <ul> <li>Find</li> </ul>                      | Go          | Advanced Search     | Search in Results              |
| Display Categories as Index   | tem overview for "Printer and facsimile and p | photocopier | supplies" - Toner ( | Cartridge -CLP-510/560 - BLACK |
| Description:                  | Toner Cartridge -CLP-510/560 - BLACK          |             | Quantity            | 1                              |
| Supplier Part Number          | CLP-510D3K/SEE                                |             | Attachments         | PDF copy of agreement          |
| Price                         | 72.28 CAD                                     |             | Supplier URL        | http://www.kermonton.com/      |
| Order Unit                    | EA                                            |             |                     |                                |
| Pkg Info                      | packed individually                           |             |                     |                                |
| Detailed Description          | Toner Cartridge -CLP-510/560 - BLACK          |             |                     |                                |
|                               |                                               |             |                     |                                |
|                               |                                               |             |                     |                                |
|                               |                                               |             |                     |                                |
| Supplier Operating Name       | KERR NORTON                                   |             |                     |                                |
| Supplier Legal Name           | 1021076 ONTARIO INC.                          |             |                     |                                |
| Manufacturer Part Number      | CLP-510D3K/SEE                                |             |                     |                                |
| Standing Offer Number         | E60PS-040069/012/PS                           |             |                     |                                |

OR:

• Class 3: The details describe the supply agreement tombstone information instead of the product information. In this case, a link to the actual agreement document is available.

| To search for a product, select a c                                     | atalog view or enter a search t                  | erm                           |                                           |                                                                       |
|-------------------------------------------------------------------------|--------------------------------------------------|-------------------------------|-------------------------------------------|-----------------------------------------------------------------------|
| Select GOCM PROCUREMENT - Furnit                                        | Find Furnishings - Accomm                        | Go<br>odation furniture - Eur | Advanced Search<br>niture - Item overview | Search in Results<br>v for "Furniture" - FURNITURE                    |
| Description:<br>Price<br>Order Unit<br>Detailed Description             | FURNITURE HOUSEHOLD                              | A<br>V                        | Att                                       | antity 1<br>achments <u>Agreement</u><br>pplier URL <u>C.E.V. Inc</u> |
| Supplier Operating Name<br>Supplier Legal Name<br>Standing Offer Number | C.E.V. Inc<br>C.E.V. Inc<br>B4604-050001/001/CAL |                               |                                           |                                                                       |

*View demo of searching by Display Categories as Index* 

### Searching by Free Text

The '*Find*' field allows you to enter free text into the space provided. This includes entering one or more search items. If you enter more than one search term, this search field finds results that contain one or more of the terms you entered.

Search text that will provide product results include:

- Detailed description of the product (will not display if it is a standing offer)
- Supplier part number
- Picture description
- Short description of the product
- Supplier part number
- GSIN
- Manufacturer Name
- Procurement Business Number (PBN)
- Standing Offer Number
- Supplier Legal Name
- Supplier Operating Name
- UNSPSC

Once you have entered the search item, click 'Go'.

| sults                        |
|------------------------------|
|                              |
| Page 1 of 1 🗠                |
| ♦ Order Uni ♦ Hazardous ♦ Ac |
|                              |

Results of this search are exact, meaning that the search only finds an item(s) if the value of at least one of the item's characteristics contains a word that exactly matches the search term(s).

|                      | -                                               |         | Name of a              | Area Step 1: Select Goods/ | Service |         |           |
|----------------------|-------------------------------------------------|---------|------------------------|----------------------------|---------|---------|-----------|
| Catalog              |                                                 |         |                        |                            |         |         | >         |
| To search for a proc | uct, select a catalog view or enter a search te | erm     |                        |                            |         |         |           |
| Select               | Find                                            | Go Adva | nced Search Search in  | Results                    |         |         |           |
| Results of standard  | search for search term "cable"                  |         |                        |                            |         |         |           |
| Rows per Page        |                                                 |         |                        |                            | A Page  | 1 of 1  |           |
|                      |                                                 |         |                        |                            |         |         |           |
| Quantity             | Description                                     | ÷       | Supplier Part Number 🖨 | Image Price                | ⇔ Ori € | Hazaı 🕀 | Acti      |
| 1                    | WEC D-1000M (3-axis antenna w/60ft              | cable)  |                        | 6,595.00 C                 | CAD EA  | False   | ۳.        |
|                      | Cable                                           |         | 245704499002           | 7.38 CAD                   | EA      | False   | <u>بب</u> |

View demo of search by Free Text

## **Refining your search**

If you found a large number of items in your original search, either by selecting a category or using text search, you can refine the results by searching the results again.

The image below shows your initial search results, click on the 'Search in Results' link to refine your search.

| o sea        | rch for a prod  | uct, select a catalog view or enter a searc | ch term                     |                                           |              | _                     |           |            |                 |                    |     |
|--------------|-----------------|---------------------------------------------|-----------------------------|-------------------------------------------|--------------|-----------------------|-----------|------------|-----------------|--------------------|-----|
| Selec        | :t              | ▼ Find                                      | Go A                        | dvanced Search Se                         |              |                       |           |            |                 |                    |     |
| GOC          | M PROCUREN      | MENT - Commercial and Military and Private  | e Vehicles and their Access | sories and Components                     | - Trangoorta | ion components and sy | stems - F | Fuel tanks | s and sys       | tems - I           | lem |
|              |                 |                                             |                             |                                           |              |                       |           |            |                 |                    |     |
|              |                 | anks and systems"                           |                             |                                           | Searc        | n in Results          |           |            |                 |                    |     |
| overv        |                 |                                             |                             |                                           | Searc        | in Results            | 20)       |            | Page            | 1 of 3             | ~   |
| overv<br>Row | iew for "Fuel t |                                             | Ş                           | Supplier Part Number                      |              | Price                 | ¢         |            | Page<br>Hazar ≑ | 1 of 3 [<br>Action |     |
| overv<br>Row | iew for "Fuel t | 10 💌                                        | 2002<br>2012                | Supplier Part Number<br>ECO EDI Injection |              |                       |           | On 🗘 I     |                 |                    |     |

A box will open below providing further search parameters for you to use. Once you have specified your refinement criteria, click on the '*Search in Results*' button. Your filtered results will appear below this box. The following image demonstrates your findings.

| To search for a product, select a catalog view or enter a search term |       |      |               |                   |          |                   |                  |   |  |  |  |
|-----------------------------------------------------------------------|-------|------|---------------|-------------------|----------|-------------------|------------------|---|--|--|--|
| Select                                                                |       | Find |               | Go Advanced Searc | h Search | in Results        |                  |   |  |  |  |
| Results of standard search for search term "cable"                    |       |      |               |                   |          |                   |                  |   |  |  |  |
| Did you mean case ?<br>Search in Results                              |       |      |               |                   |          |                   |                  |   |  |  |  |
| Categories                                                            |       | •    | Sup. Op. Name |                   | -        | Manufacturer Name | Westinghouse (1) |   |  |  |  |
| Standing Offer Number                                                 |       | •    | Agreement Typ | e                 | -        | Department Name   |                  | ¥ |  |  |  |
| Region Name                                                           |       | -    | GSIN          |                   | -        | Aboriginal        |                  | - |  |  |  |
| CLCA                                                                  |       | *    | Green         |                   | •        | Haz               |                  | • |  |  |  |
| Sup. Part No                                                          |       | *    | Price-Amount  |                   | -        | Order Unit        |                  | - |  |  |  |
| Service Item                                                          |       | ٣    | ]             |                   |          |                   |                  |   |  |  |  |
| Search in Results                                                     | ancel |      |               |                   |          |                   |                  |   |  |  |  |

View demo of Refining your search

## **Review and Try it Now**

In this module you learned how to search the GoCM catalogue two ways: by catalogue view and free text search.

You also learned how to refine your search if you found too many items in your original search.

Additional training tips on GoCM Searching can be found in the next section – '*Helpful Tips and Other Job Aids*'.

The next module will discuss how to take the products that you found and added to a shopping cart to create a GoCM shopping cart.

#### Try it Now

You now have the option to complete a series of exercises related to Searching the GoCM Catalogue.

Log on to GoCM to complete this exercise

#### Exercises:

#1 You are searching the GoCM catalogue for a battery. Follow the different approaches to searching the catalogue to find the battery. Search by categories hierarchically for this item.

- In the 'Go Shopping' tab, select 'My GoCM'
- In the Select field, choose 'Categories Hierarchically' from the drop down menu
- Scroll down and click on the 'Consumer Electronics' subcategory
- Click on the 'Audio and visual equipment' link
- Look down the list and find 'Battery', add this to your shopping cart

#2 You are searching the GoCM catalogue for a battery. Follow the different approaches to searching the catalogue to find the battery. Search by index view for this item.

- In the 'Go Shopping' tab, select 'My GoCM'
- In the 'Select' field, choose 'Display Categories as Index' from the drop down menu
- Click on the 'A' for 'Audio and visual equipment' and select this link
- Look down the list and find 'Battery', add this to your shopping cart

#3 You are searching the GoCM catalogue for a battery. Follow the different approaches to searching the catalogue to find the battery. Search for this item using the free text. You need to further refine your search for a battery. Find the battery with Supplier Operating Name 'CEV inc.'.

- In the 'Go Shopping' tab, select 'My GoCM'
- In the 'Find' field, enter 'Battery' and click 'Go'
- From your search results, click on the 'Search in Results' button
- Find the 'Supplier Operating Name' field and click on the drop down arrow

- Select 'CEV inc.' from the list, and click the 'Search in Results' button

- Your result(s) will show up. You may have to scroll down to the bottom of the screen. Select your item and add it to your shopping cart.

# Helpful Tips and other Job Aids

The following are several job aids that relate to the content of this module. These are additional materials to assist you with other topics not covered in this module around searching the GoCM catalogue. Feel free to read through the material if you wish; otherwise, you may access this content in the training help section in the main menu.

How to complete an advanced search

How to compare characteristic values of several items side by side

How to search using free text

How to access catalogues

Other helpful tools (links):

Demos presented in this module FAQs related to searching Printable user guide for Searching the GoCM Catalogue Glossary of Terms Quick Cards on Searching